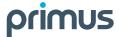

# Deco X50 Wi-Fi Pod Set Up Guide

### Follow these easy steps to set up your additional Wi-Fi pod(s):

- 1. Place the additional Wi-Fi pod where you want it and plug it into a power outlet.
- 2. When the light on the bottom of the Wi-Fi pod is solid green, your additional pod is now connected to your Wi-Fi network. This can take up to 5 minutes.

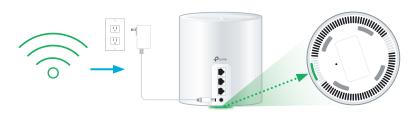

# Check the status of your Pod based on the LED light colour:

#### Yellow:

Wi-Fi pod unit is starting up.

## Blue solid/pulse:

Wi-Fi pod is auto connecting to your network.

#### Green:

Wi-Fi pod is ready to use.

#### Red:

Reboot the Wi-Fi pod by unplugging the power adapter. Wait 30 seconds, then plug back in. If red light continues, check your main Wi-Fi pod as it might need to be rebooted by following the same process.

**Tip:** If you have already downloaded the TP-Link Deco App, the Pod(s) can also be added to your existing Wi-Fi network by pressing the "+" sign in the upper right corner of the home screen.

Each Wi-Fi 6 pod is equipped with three ethernet ports and can be used to connect a nearby device, such as:

- Home Phone Analog Telephone Adapter (ATA)
- TV Set Top Box
- · Gaming Console
- Computer

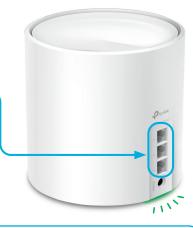

# Download the TP-Link Deco app to manage your service.

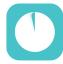

- Customize your Wi-Fi name and password
- Parental controls

- Anti-virus
- Create a separate network for quests

# primus

For general support for your Internet, or for additional self-help resources visit **support.primus.ca** or contact our Technical Support team at **1-800-370-0015.** 

231214 Primus Deco X50 Wi-Fi Pod Set Up Guide E